# **EVV Program**

## Training Registration Process

Created for:

**NCDHHS** 

**DECEMBER 2, 2020** 

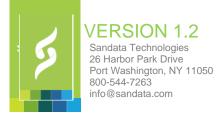

PROPRIETARY AND CONFIDENTIAL

## **Revision History**

| Date                  | Version | Author                                  | Description                                      |  |  |  |
|-----------------------|---------|-----------------------------------------|--------------------------------------------------|--|--|--|
| 10/26/2020            | 1       | Sandata                                 | Initial creation of Registration Process         |  |  |  |
| 11/13/2020            | 1       | 1 Sandata Updated for NC process change |                                                  |  |  |  |
| 11/18/2020            | 1.1     | Sandata                                 | lated program acronym                            |  |  |  |
| 12/2/2020 1.2 Sandata |         | Sandata                                 | Updated NPI note for admin training registration |  |  |  |
|                       |         |                                         |                                                  |  |  |  |
|                       |         |                                         |                                                  |  |  |  |
|                       |         |                                         |                                                  |  |  |  |
|                       |         |                                         |                                                  |  |  |  |

© Copyright 2010 – 2020 Sandata Technologies, LLC. All rights reserved.

This document contains confidential and proprietary system information. It may not be duplicated or distributed without the express written consent of Sandata Technologies, LLC

## Table of Contents

| Created for:                                      | 1 |
|---------------------------------------------------|---|
| Revision History                                  | 2 |
| Overview                                          | 4 |
| Administration                                    | 5 |
| EVV Contact/Provider Administrator                | 5 |
| Sandatlearn.com                                   | 5 |
| Sandatalearn.com Registration                     | 6 |
| Office Staff and Caregivers                       | 8 |
| Office Staff                                      | 8 |
| Caregivers                                        | 8 |
| Sandata Webinar Center                            | 9 |
| Sandata Webinar Center Registration1              | 0 |
| Video Library and Quick Reference Guides (QRG'S)1 | 4 |

## **Overview**

The Registration Overview outlined in this section is a high-level flow chart that walks through the registration process for the Sandata Electronic Visit Verification ("EVV") Program. In the pages to follow, we will outline in detail the registration steps for the various training modalities. This document is based on the current registration process for Sandata training to all relevant user groups for the Program (i.e., Administration, Office Staff, and Caregivers), and will outline the process and procedure for each group.

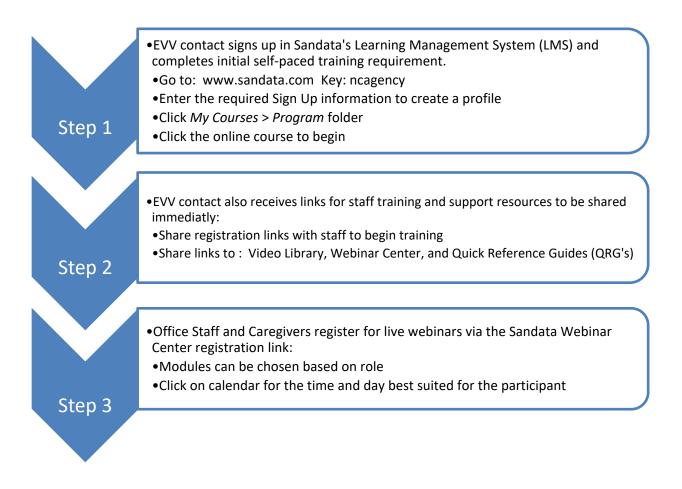

## Administration

#### EVV Contact/Provider Administrator

The EVV Contact/Provider Administrator is the resource that NCDHHS sends to Sandata in the provider file. In Sandata's experience, this resource is often not a day-to-day user of the EVV system so the training for these resources focus on:

- An introduction to the EVV system and all the included modules
- The Security/user roles and privileges defined for the NCDHHS program
- How to create other agency personnel as users in the EVV system

The EVV Contact/Provider Administrator's training is provided via pre-defined courses in Sandata's LMS (<u>www.sandatalearn.com</u>). The EVV Contact/Provider Administrator receives an email that provides the following:

- <u>https://www.sandatalearn.com?KeyName=ncagency</u> (direct link)
- The URL link to the Video Library
- The URL link to the Webinar Center for staff registration

## Sandatlearn.com

- For EVV Contacts/Agency Administrators only: Independent on-line courses delivered via a Learning Management System, "LMS" This modality is used for Agency Administrators to take an initial Overview and Security Module course. Agency Administrators can access the LMS 24 x 7 and take this course whenever it is convenient.
- Key: ncagency

| LMS Course                      | Short Description                                                                                                    |
|---------------------------------|----------------------------------------------------------------------------------------------------|
| EVV System Overview<br>(1 hour) | Overview of the all the modules of the Sandata EVV system, how to login, and how to navigate                                                                                                    |
| Security Module<br>(20 minutes) | This course provides an understanding of the functionality of the<br>Security module, including how to search for, create, modify, and<br>delete user records. Reset user passwords. Manage security roles<br>and privileges. |

## Sandatalearn.com Registration

The Steps for registration are as follows:

#### SIGNING UP FOR A Self-Paced LMS:

#### **STEP 1**

- The EVV Contact/Agency Administrator will go to <u>www.sandatalearn.com</u> and arrive at the login page.
- A first-time user will CLICK "Sign Up" at the bottom of the login box

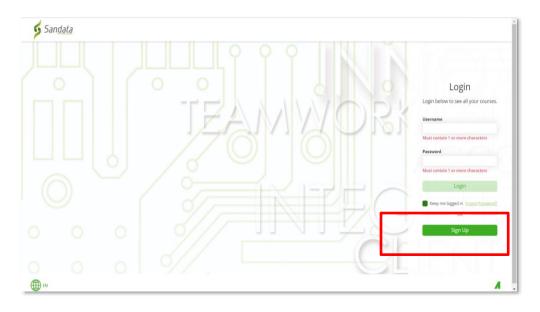

• The user will then enter an enrollment key: ncagency and CLICK "sign up"

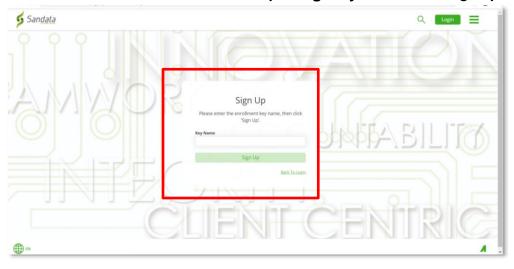

#### Step 2

- The user will then see a box to enter the following information:
  - o Name
  - o Email
  - Password
  - Re-enter Password
  - o Agency Name
  - Provider Medicaid ID (Enter your NPI number in this field)
- and CLICK "Sign Up"

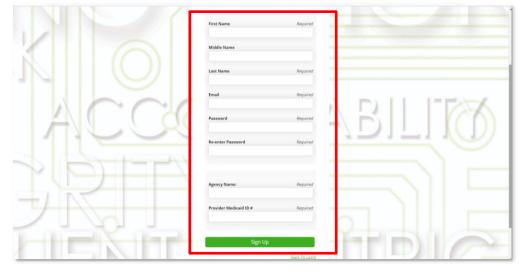

#### Step 3

• Once "Sign Up" is complete, the user will be welcomed into the landing page where they will **Click** on "**My Courses**". The Overview and Security Modules are pre-assigned to the Administrators.

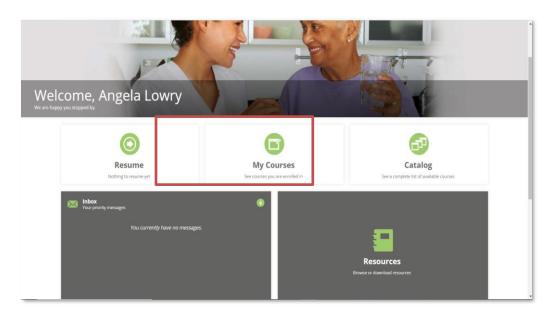

## **Office Staff and Caregivers**

#### **Office Staff**

Home care provider agencies have staff with a variety of roles and responsibilities. EVV system training is structured as role-based, allowing agency resources to customize their training to their role at the agency. In smaller agencies where a single staff resource may fill several different roles, staff may need to take training on more than one area of functionality.

Training for the EVV Program will be delivered in a variety of modalities to accommodate various adult learning styles. The training modalities for the agency staff in the NCDHHS program include:

- Instructor-led Web-based Training (Webinar) These are live webinars conducted using Zoom video communications software. Agency staff independently sign up for webinars via Sandata's Webinar Center for days and times that are convenient for them. Webinars are also offered on some weekend and after-hours schedules to maximize choice for the provider agencies. Webinars can accommodate up to 100 participants per session and will have 2 trainers in attendance. Based on Sandata's experience, it is highly recommended that a NCDHHS program resource attend all instructor-led webinar sessions to answer program and policy questions.
- Independent Web-based training (Self-Paced via Video Library) This training modality allows a learner to independently access online role-based educational content. Video Library content has two formats: Videos that cover all aspects of EVV system functionality and webinar/zoom recordings of the instructor-led webinars. Self-paced learning allows a learner the flexibility of learning at their convenience. Content is available 24 x 7 via the Video Library, giving the learner control of when to train.

#### Caregivers

Since caregivers will only be using the mobile application (Sandata Mobile Connect/ SMC), Telephonic Visit Verification/TVV, or Fixed Visit Verification/FVV they would only need to attend a Visit Capture webinar and/or a Group Visit webinar (if applicable). Caregivers may be given access to the Video Library for education and on-going information on the various visit capture technologies.

## Sandata Webinar Center

| Торіс                                         | Audience                           | Short Description                                                                                                    |  |  |
|-----------------------------------------------|------------------------------------|----------------------------------------------------------------------------------------------------|--|--|
| EVV System Overview<br>(1 hour)               | Agency Office Staff                | Overview of the all the modules of the<br>Sandata EVV system, how to login, and<br>how to navigate                                                                                                    |  |  |
| Client/Employee<br>/Authorization<br>(45 min) | Agency Office Staff                | How to search for, create, edit, and inactivate Client and/or Employee records.                                                                                                    |  |  |
| Scheduling<br>(45 min)                        | Agency Office Staff                | How to create, edit and cancel schedules<br>in the Sandata EVV system. It also<br>explains the difference between<br>individual schedules and recurring<br>schedules.                                                |  |  |
| Visit Capture<br>(1 hour, 15 min)             | Agency Office<br>Staff, Caregivers | How a caregiver starts and completes a visit using the mobile app, telephony, and fixed visit verification methods. In addition, participants see how visits show in the Sandata EVV system.                         |  |  |
| Visit Maintenance<br>(1 hour, 30 min)         | Agency Office Staff                | How to use the available filters to review<br>visit data, understand the various visit<br>exceptions, and how to clear/resolve<br>each one. The user also learns how to<br>manually create visits and adjust visits. |  |  |
| Group Visits (Agency)<br>(45 min)             | Agency Office Staff                | How group visit information is viewed in<br>Sandata EVV and how to perform visit<br>maintenance on group visits.                                                                                                    |  |  |
| Group Visits (Caregiver)<br>(30 min)          | Caregivers                         | How a caregiver starts and completes a group visit using mobile and telephonic visit verification methods.                                                                                                    |  |  |

#### Sandata's agency staff webinar curriculum is as follows:

## Sandata Webinar Center Registration

Office Staff and Caregivers will be provided links to the Sandata Webinar Center which will be tailored for NCDHHS' EVV program.

The Steps for registration are as follows:

#### SIGNING UP FOR A WEBINAR:

#### STEP 1.

• Select the Webinar course you would like to attend.

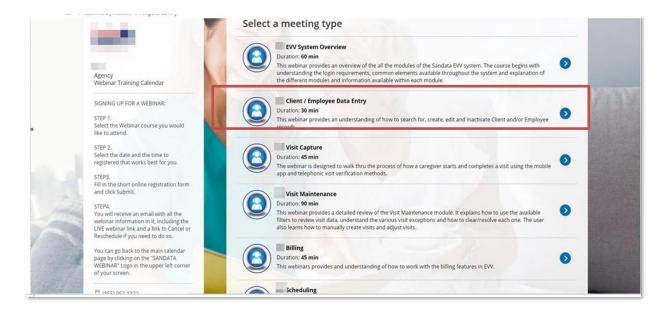

#### STEP 2.

• Select the date and the time that works best for you.

| like to attend.<br>STEP 2.<br>Select the date a<br>registered that v<br>STEP3.                                | A WEBINAR:<br>ar course you would<br>nd the time to                                               |      | Sun<br>1<br>15 | Mon<br>2<br>9 | Tue<br>3<br>10 | Wed 4 | Thu<br>3 | Fri<br>G | Sat<br>7 | 11:00 AM | s for Thu, Nov 5, 2020<br>PM<br>No PM times |      |
|----------------------------------------------------------------------------------------------------|---------------------------------------------------------------------------------------------------|------|----------------|---------------|----------------|-------|----------|----------|----------|----------|---------------------------------------------|------|
| STEP 1.<br>Select the Webin<br>like to attend.<br>STEP 2.<br>Select the date a<br>registered that v<br>STEP3. | ar course you would                                                                               |      |                | 9             | 10             |       | -        |          |          |          |                                             |      |
| Select the Webin<br>like to attend.<br>STEP 2.<br>Select the date a<br>registered that v<br>STEP3.            | nd the time to                                                                                    | 1    |                | 9             | 10             |       |          |          | 14       |          | 1                                           |      |
| Select the date a<br>registered that v<br>STEP3.                                                              |                                                                                                   | 1000 | 1.5            | 16            | 12             | 18:   | 19       | 20       | 21       |          |                                             |      |
|                                                                                                    |                                                                                                   |      | 22             | 23            | 24             | 25    | 26       | 27       | 28       |          |                                             | 1000 |
| and click Submit                                                                                              | nline registration form                                                                           | 1    | 29<br>< Octob  | 30<br>per     |                |       |          | Dece     | mber >   |          |                                             |      |
| webinar informa                                                                                               | in email with all the<br>tion in it, including the<br>and a link to Cancel or<br>u need to do so. |      |                |               |                |       |          |          |          |          |                                             |      |
| page by clicking                                                                                              | to the main calendar<br>on the "SANDATA<br>in the upper left corner                               |      |                |               |                | EN    |          |          |          |          |                                             |      |
| (855) 962-133                                                                                                 | 12                                                                                                |      |                |               |                |       | -        |          | -        | RA       |                                             |      |
|                                                                                                    |                                                                                                   |      |                |               |                |       |          | 1 Inter  |          |          |                                             |      |

#### STEP 3.

• Fill in the short online registration form and click DONE.

|      |                                                                                                    |     | Provide inf                     | ormation                                                                                                | Change selection 🗸                     | •              |
|------|----------------------------------------------------------------------------------------------------|-----|---------------------------------|----------------------------------------------------------------------------------------------------|----------------------------------------|----------------|
|      | 10                                                                                                    |     | Meeting type                    | DC Client / Employee Data Entry (Change)                                                                |                                        |                |
|      | Agency<br>Webinar Training Calendar                                                                                                   | 1   | Time                            | Thu, Nov 5, 2020, 11:00 AM - 11:30 AM (Change)<br>United States; Eastern time (GMT-4:00) [DST] (Change) |                                        |                |
|      | SIGNING UP FOR A WEBINAR:                                                                                                    | 100 | Team member                     | DC                                                                                                    |                                        |                |
|      | STEP 1.<br>Select the Webinar course you would<br>like to attend.                                                                     |     | Agency Name*                    |                                                                                                    | Received                               | No. a Mar      |
|      | STEP 2.<br>Select the date and the time to<br>registered that works best for you.                                                     | 1   | Provider Medicaid<br>ID Number* |                                                                                                    |                                        | and the second |
|      | STEP3.<br>Fill in the short online registration form<br>and click Submit.                                                             |     | Your Full Name*                 |                                                                                                    |                                        | E.L. Mark      |
|      | STEP4.<br>You will receive an email with all the<br>webinar information in it, including the                                          |     | Your email*                     |                                                                                                    | B toking notifications will be sent to |                |
| 1.34 | LIVE webinar link and a link to Cancel or<br>Reschedule if you need to do so.                                                         |     | Office Phone                    |                                                                                                    |                                        |                |
| 1    | You can go back to the main calendar<br>page by clicking on the "SANDATA<br>WEBINAR" Logo in the upper left corner<br>of your screen. |     | Your Mobile Phone               | United States (+1)                                                                                      | In clude area code                     |                |
|      | ☐ (855) 962-1322<br>☑ WDCCustomerCare@Sandata.com                                                                                     |     |                                 | Dor                                                                                                    | ie                                     |                |
|      | Https://go.oncehub.com/dcagencyt                                                                                                    |     |                                 |                                                                                                    |                                        |                |

• As part of the registration process, you may choose to receive reminders about the upcoming webinar. You may choose to receive reminders via email, cell phone text or both. Reminders are sent 24 hours and 1-hour prior to the scheduled webinar start

#### **Booking Confirmation**

| An email confirmation was sent to <b>BL1234@mailinator.com</b> .<br>An event was added to your <b>BL1234@mailinator.com</b> calendar. |
|----------------------------------------------------------------------------------------------------|
| Your booking details                                                                                                    |
|                                                                                                    |
| Meeting type:                                                                                                    |
| /isit Maintenance                                                                                                    |
| Team member:                                                                                                    |
| Visit Maintenance (Keith)                                                                                                    |
|                                                                                                    |
| Time:                                                                                                    |
| Sat, Nov 7, 2020, 12:30 PM - 2:30 PM                                                                                                  |
| United States; Eastern time (GMT-5:00)                                                                                                |
| Conferencing information:                                                                                                    |
| This is a virtual meeting. The details have been sent to you.                                                                         |
|                                                                                                    |
| Booking ID: BKNG-BHWLDP5748ZX                                                                                                    |
|                                                                                                    |
|                                                                                                    |

#### STEP 4.

You will receive an email with all the webinar information in it, including the LIVE webinar link and a link to Cancel or Reschedule if you need to do so.

| Meeting type<br>Visit Maintenance                                                                                               |                                                                                 |
|----------------------------------------------------------------------------------------------------|---------------------------------------------------------------------------------|
|                                                                                                    |                                                                                 |
| Team member<br>- Visit Maintenance (Keith)                                                                                      |                                                                                 |
| visit Humberlance (Referry                                                                                                    |                                                                                 |
| Time                                                                                                    |                                                                                 |
| Sat, Nov 7, 2020, 05:00 PM - 07:00 PM                                                                                           |                                                                                 |
| United States; Eastern time (GMT-5:00<br>Cancel/Reschedule                                                                      |                                                                                 |
|                                                                                                    |                                                                                 |
| Conferencing information                                                                                                    |                                                                                 |
| <b>j</b>                                                                                                    |                                                                                 |
| When it's time, join the meeting from P                                                                                         | C, Mac, Linux, iOS or Android:                                                  |
| When it's time, join the meeting from Po<br>https://sandata.zoom.us/j/96676562102                                               | C, Mac, Linux, iOS or Android:<br><u>??pwd=dkJFZFZMNy9LUkxhMXRRRTNYRnNudz09</u> |
| When it's time, join the meeting from P                                                                                         |                                                                                 |
| When it's time, join the meeting from Po<br>https://sandata.zoom.us/j/96676562102<br>Passcode: ,ZYwn2GzuZ                       |                                                                                 |
| When it's time, join the meeting from PG<br>https://sandata.zoom.us/j/96676562102<br>Passcode: ,ZYwn2GzuZ<br>Or iPhone one-tap: | 2?pwd=dkJFZFZMNy9LUkxhMXRRRTNYRnNudz09                                          |
| When it's time, join the meeting from Po<br>https://sandata.zoom.us/j/96676562102<br>Passcode: ,ZYwn2GzuZ                       | 2?pwd=dkJFZFZMNy9LUkxhMXRRRTNYRnNudz09                                          |
| When it's time, join the meeting from PG<br>https://sandata.zoom.us/j/96676562102<br>Passcode: ,ZYwn2GzuZ<br>Or iPhone one-tap: | 2?pwd=dkJFZFZMNy9LUkxhMXRRRTNYRnNudz09                                          |

#### Add to your calendar

| Calendar event                                                          |  |
|-------------------------------------------------------------------------|--|
| If the event is not already in your calendar, you may add it from here: |  |
| oa Add to Outlook Calendar                                              |  |
| 31 Add to Google Calendar                                               |  |
| 🔯 Add to Apple Calendar                                                 |  |
| Mobile and other calendars                                              |  |
| (i)                                                                     |  |
| Your information                                                        |  |
| Your Full Name<br>Beatrice Leanne                                       |  |
| Agency Name<br>BL HomeCare                                              |  |
| Provider Medicaid ID Number<br>12345                                    |  |

Sandata wants to offer a seamless and easy process throughout the entire training cycle and we strive to offer the adult learner a meaningful experience. Offering flexibility and role-based training is one way we achieve our mission, and it starts at the registration process.

## Video Library

Administration and Office Staff will receive links that will take them directly to the Video Library. There is no registration process to access these training tools and they will be accessible throughout the life of the program and updated accordingly.

| NC DEPARTMENT OF<br>HEALTH AND<br>HUMAN SERVICES<br>NCDHHS Provider Agency Training<br>Play<br>Subscribe for upo | lates                 |                             |                       |
|----------------------------------------------------------------------------------------------------|-----------------------|-----------------------------|-----------------------|
| SYSTEM OVERVIEW                                                                                                  |                       |                             | and the second second |
| Sandata                                                                                                    | Sandata               |                             |                       |
| Initial Log In Process                                                                                           | Navigation            |                             |                       |
| SECURITY                                                                                                    |                       |                             | ×                     |
| Sandata                                                                                                    | Sandata               | Sandata                     | 244                   |
| Security Overview                                                                                                | Manage Users Screen   | Create User                 | Modify I              |
| ADDING CLIENTS AND CLIENT N<br>Sandata                                                                           | AINTENANCE<br>Sandata | Sandata                     |                       |
|                                                                                                    |                       | _                           |                       |
|                                                                                                    |                       | 2MN                         | 2 MIN                 |
| Searching for a Client                                                                                           | Creating a Client     | Modifying a Client's Record | Dischar               |